## **Ring Tones**

- 1. Tap Menu->Basic->Sound->Ring Tones.
- 2. Press or to select the desired ring tone.
- 3. Press the Set Ring Tones soft key to accept the change.

## Call Mute/Un-mute

Press to mute the microphone during a call. Press it again to un-mute the call.

## Call Hold/Resume

1. To place a call on hold:

Press the Hold soft key during an active call.

2. To resume the call, do one of the following:

If there is only a call on hold, Press the Resume soft key.

If there is more than one call on hold, tap the desired one and press the Resume soft key.

## Call Transfer

You can transfer a call in the following ways:

#### **Blind Transfer**

- 1. Press the **Transfer** soft key during an active call. The call is placed on hold.
- 2. Enter the number you want to transfer the call to.
- 3. Press the **Transfer** soft key.

#### Semi-Attended Transfer:

- 1. Press the Transfer soft key during an active call. The call is placed on hold.
- 2. Enter the number you want to transfer the call to, and then press (#sss) or the **Send** soft key.
- 3. Press the Transfer soft key when you hear the ring-back tone.

#### **Attended Transfer:**

- 1. Press the **Transfer** soft key during an active call. The call is placed on hold.
- 2. Enter the number you want to transfer the call to, and then press (##sss) or the **Send** soft key.
- 3. Press the Transfer soft key when the second party answers the call.

## Call Forward

- 1. Tap Menu->Call Feature->Call Forward.
- 2. Select the desired forward type:

Always Forward------Incoming calls are forwarded unconditionally.

Busy Forward-----Incoming calls are forwarded when the phone is busy.

**No Answer Forward**------Incoming calls are forwarded when the phone is not answered after a preset time period.

3. Enter the number you want to forward the call to. For **No Answer Forward**, enter the ring time to wait before forwarding.

## Call Conference

- 1. Press the **Conference** soft key during an active call. The call is placed on hold.
- 2. Enter the number of the second party, and then press the **Send** soft key.
- Press the Conference soft key again when the second party answers. All parties are now in the conference.
- 4. Hang up the call to disconnect all parties.

**Note:** You can split the conference call into two individual calls by tapping the **Split** icon.

For more information, refer to the User Guide available online: http://www.yealink.com/SupportDownloadfiles\_detail.aspx?CateId=180&flag=142

Copyright © 2014 YEALINK NETWORK TECHNOLOGY CO.,LTD.

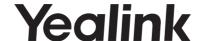

# **IP Video Phone VP530**

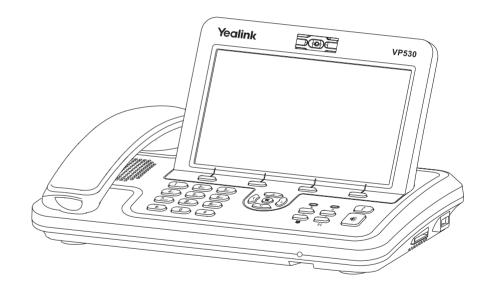

Quick Reference Guide (v70.1)

www.yealink.com

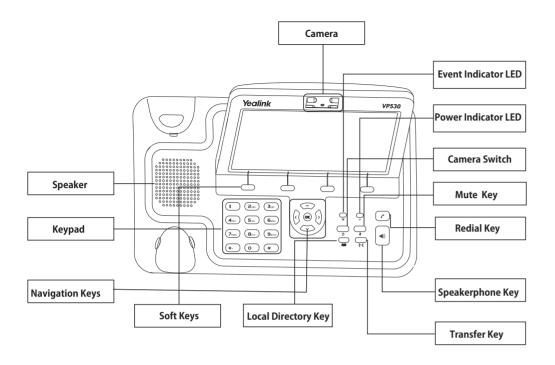

# LEDs

## **Table 1 Power Indicator LED**

| LED Status  | Description               |
|-------------|---------------------------|
| Solid green | The phone is powered on.  |
| Off         | The phone is powered off. |

## **Table 2 Event Indicator LED**

| LED Status          | Description                                                                                                    |
|---------------------|----------------------------------------------------------------------------------------------------|
| Solid green         | The phone is in dialing, connecting or talking state.                                                                                        |
| Fast flashing green | The network is unavailable. The phone receives an incoming call. There is no available account.                                              |
| Slow flashing green | The phone is in upgrading state. The call on the phone is on mute or on hold. The phone receives new message, missed call or forwarded call. |
| Off                 | The phone is in idle state.                                                                                                    |

## **Placing a Call**

#### 1. Using the handset:

Pick up the handset.

Enter the number, and then press the **Send** soft key.

## 2. Using the speakerphone:

With the handset on-hook, press

Enter the number, and then press the **Send** soft key.

#### 3. Using the headset:

With the headset connected.

Enter the number, and then press the **Send** soft key.

## Answering a Call

## 1. Using the handset:

Pick up the handset.

## 2. Using the speakerphone:

Press .

## 3. Using the headset:

With the headset connected and press the Answer soft key.

Note: You can ignore an incoming call by pressing the Reject soft key.

## **Ending a Call**

#### 1. Using the handset:

Hang up the handset or press the End Call soft key.

#### 2. Using the speakerphone:

Press or the **End Call** soft key.

## 3. Using the headset:

Press the End Call soft key.

# **Redialing a Call**

- 1. Press (r) to enter the **Dialed Calls** list.
- 2. Press or to switch the pages and then tap the desired entry.

## Starting/Stopping the Video

Press to start/stop the near-site video during a video call.

# Speed Dial

#### To configure a speed dial key:

- 1. Tap Menu-> Call Feature-> DSS Keys-> Memory Keys (or Line Keys).
- 2. Tap the desired DSS key.
- Select Speed Dial from the pull-down list of Type and the desired line from the pull-down list of Account ID, enter the number in the Value field.
- 4. Press the Save soft key to accept the change.

#### To use the speed dial key:

Tap the speed dial key to dial out the preset number.

# Volume Adjustment

Press (or () to adjust the volume during a call.

VP530 Quick Reference Guide www.yealink.com